# **Oracle9i Forms Developer and Oracle9iAS Forms Services**

Release Notes

Release 2 (9.0.2) Patch 2 for UNIX

May 2003

**Part No. B10173-02**

This document summarizes updates to Oracle9*i* Forms Developer and Oracle9*i*AS Forms Services:

- [General Issues and Workarounds](#page-0-0)
- [Configuration Issues and Workarounds](#page-6-0)
- [Oracle9i Forms Issues](#page-10-0)
- [Oracle9i Forms Known Bugs](#page-12-0)
- [National Language Support Issues](#page-17-0)
- [Documentation Errata](#page-18-0)

**See Also:** *Oracle9i Application Server Release Notes* and *Oracle9i Developer Suite Release Notes*

You can also obtain the latest edition of these Release Notes and other Oracle9*i* Forms production information at:

http://otn.oracle.com/docs/products/forms/content.html.

**Note:** The Release Notes for Patch 2 have not changed since Patch 1.

# <span id="page-0-0"></span>**1 General Issues and Workarounds**

This section describes general issues and their workarounds for Oracle 9*i*  Forms Developer and Oracle9*i*AS Forms Services.

- **[Support For Databases Other than Oracle](#page-1-0)**
- [demoCAcert.txt Does Not Exist in Installed iAS](#page-1-1)

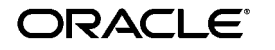

Oracle is a registered trademark, and Oracle9i is a trademark or registered trademark of Oracle Corporation. Other names may be trademarks of their respective owners.

Copyright © 2002 Oracle Corporation. All Rights Reserved.

- [Online Help Topics Not Found Error](#page-2-3)
- [Browser Error "URL Not Found"](#page-2-0)
- [Availability of JDAPI Javadoc](#page-2-1)
- [Availability of XMLTOOLS Javadoc](#page-2-2)
- **[Starting the Migration Assistant in Batch Mode](#page-3-1)**
- [Availability of GUI Version of Migration Assistant](#page-3-0)
- [Steps Required to Set Up a PJC in Forms Generated by JDeveloper](#page-3-2)
- [Considerations for Forms and Reports Integration](#page-4-0)
- When Closing the Browser without First Exiting the Running Form, [the Runtime Process Is Still Running until It Times Out](#page-5-0)

## <span id="page-1-0"></span>**1.1 Support For Databases Other than Oracle**

With Oracle9*i* Forms, Oracle no longer ships the Open Client Adaptor (OCA) for accessing databases through ODBC rather than SQL\*Net. The stated replacement for OCA is to use the Oracle Transparent Gateways as a way to access data in databases such as Microsoft SQL Server or IBM DB2. In the initial releases of Forms 9i, however, we cannot support access via the transparent gateways due to the lack of support in the gateways for "Select For Update" to enable row level locking. This deficiency will be addressed in a future release of Oracle Forms.

## <span id="page-1-1"></span>**1.2 demoCAcert.txt Does Not Exist in Installed iAS**

(2258527) The following excerpt is in Chapter 3 of the *Oracle9iAS Forms Services Deployment Guide Release 9.0.2:*

"If you are using the test certificate supplied with Oracle9*i*AS for test purposes, you must edit the JInitiator certdb.txt file and append the contents of the demo root certificate, which is located in <9iAS oracle\_ home/Apache/Apache/conf/ssl.crt/demoCAcert.txt."

The demoCAcert.txt file no longer exists. If you are running with Oracle9iAS Web Cache enabled (which is usually the case), you should use the file <9iAS oracle\_home>/webcache/wallets/default/b60certificate.txt instead. If you are not running with Web Cache (that is, you are accessing the Oracle HTTP Server directly) you will need to create the demo root certificate file as follows:

- **1.** Start up Oracle Wallet Manager
- **2.** Open \$ORACLE\_ HOME/Apache/Apache/conf/ssl.wlt/default/ewallet.p12
- **3.** Select menu option Export Wallet under the Operations menu
- **4.** Save as text file "demoCertCA.txt"

Once you have the required certificate file, you should follow the instructions in the *Oracle9iAS Forms Services Deployment Guide* to configure JInitiator to use the certificate (appending it to JInitiator's certdb.txt file).

# <span id="page-2-3"></span>**1.3 Online Help Topics Not Found Error**

(2275360) In the Online Help, F1 links to obsolete built-ins, properties, triggers, and constants give the following error message "FRM-10063: Cannot find the help file or help file is damaged". This error occurs because obsolete information has been removed from the help system. See *Oracle9i Forms Developer and Forms Services: Migrating Forms Applications from Forms6i*, part number A92183-01, for migration and obsolescence information.

## <span id="page-2-0"></span>**1.4 Browser Error "URL Not Found"**

(2369588, 2380970) If you get the browser error "URL Not Found; The requested URL /forms90/f90servlet was not found on this server", make the following changes to the oracle\_apache.conf file:

include "<ORACLE\_HOME>/forms90/server/forms90.conf" where <ORACLE\_HOME> is the value of \$ORACLE\_HOME for the *i*DS/*i*AS installation.

# <span id="page-2-1"></span>**1.5 Availability of JDAPI Javadoc**

(2205868)You can download the latest JDAPI Javadoc from:

http://otn.oracle.com/docs/products/forms/content.html.

# <span id="page-2-2"></span>**1.6 Availability of XMLTOOLS Javadoc**

You can download the latest XMLTOOLS Javadoc from:

http://otn.oracle.com/docs/products/forms/content.html.

## **1.7 "PL/SQL Converter" and "GUI Version of the Migration Tool" Renamed to "Oracle9i Forms Migration Assistant"**

The Forms documentation may refer to the "PL/SQL Converter" and the "GUI Version of the Migration Tool." The current name is "Oracle9*i* Forms Migration Assistant."

Documentation for the Oracle9*i* Forms Migration Assistant is available on OTN.

### <span id="page-3-1"></span>**1.8 Starting the Migration Assistant in Batch Mode**

To start the Migration Assistant in batch mode in Windows:

ifplsqlconv90 mode=batch module=<filename> log=<logname> To start the Migration Assistant in batch mode in Solaris:

f90plsqlconv mode=batch module=<filename> log=<logname> where <filename> is the name of the file you want to convert, and <logname> is the name of the log file that will get generated.

In the following example:

ifplsqlconv90 mode=batch module=d:\temp\test.fmb log=d:\temp\test.log

Forms Migration Assistant will look for the file "test.fmb" in the d:\temp directory and will name the generated log file "test.log" and place it in the d:\temp directory. You can give the log file any name you want and specify any location you want. By default the log file is written in \$ORACLE\_ HOME\bin. The module parameter can take only one value.

The output of the conversion is displayed on the screen. It is also saved to the default log file. Note that in batch mode, all converter options are taken from the converter.properties file. To change the converter options, see "Editing the Convertor Properties File".

## <span id="page-3-0"></span>**1.9 Availability of GUI Version of Migration Assistant**

You can download the latest graphical user interface (GUI) version of the Migration Assistant at:

http://otn.oracle.com/software/products/forms/content.html.

Documentation for the GUI version of the Migration Tool is available at:

http://otn.oracle.com/docs/products/forms/content.html.

## <span id="page-3-2"></span>**1.10 Steps Required to Set Up a PJC in Forms Generated by JDeveloper**

#### **1.10.1 Deploying Pluggable Java Components with a Form**

(2240860) When you create a Pluggable Java Component (PJC) using the JDeveloper PJC Wizard, you will need to make dependent Java classes available at runtime for the PJC to use. These dependent classes are oracle.jdeveloper.pjc.BeanWrapper and oracle.jdeveloper.pjc.TypeConverter.

The simplest way to make them available is to include the jdev-rt.jar file along with the Custom PJC Jar file in the archive tags for your application. However, to reduce the size of the download, you can explicitly include the two required classes into your custom PJC jar file by using the JDeveloper deployment profile settings.

To include the classes:

- **1.** Create or edit a deployment profile to create a simple Jar file.
- **2.** In the Dependency Analyzer settings, select the JDeveloper Runtime node, and select Add to add them to the dependency analyzer's classpath radio button.
- **3.** The generated jar file will then include the BeanWrapper and TypeConverter classes if they are required by the PJC.

## <span id="page-4-0"></span>**1.11 Considerations for Forms and Reports Integration**

The default configuration for Oracle9*i* Forms Services *does not* run in SSO mode. The default configuration for Oracle9*i* Reports Services *does* run in SSO mode.

Forms applications calling integrated Oracle Reports using the Forms Run\_ Report\_Object built-in will not experience any problems when Forms is running in non-SSO mode and Reports is running in SSO mode as long as Reports Services and the requested Reports module are not registered with Oracle Portal.

#### **1.11.1 Other Requirements**

- The property, ReportServer, must be set explicitly for all report objects in a Forms module.
- If a Reports server other than the default is being used, that server must be started from the command line as follows:

rwserver server=<Reports server name>

- The system variable, REPORTS\_PATH, must be modified in the file <ORACLE\_HOME>/bin/reports.sh to reference the location of Reports.
- The first time a Reports server is started, it creates a configuration file called <ORACLE\_HOME>/server/conf/<server name>.conf.
- The default status of a Reports server is secure. To change the Reports server status to non-secure, modify <ORACLE\_

HOME>/server/conf/<Reports server name>.conf by commenting out the <security> tag and removing securityId from the <job> tags.

- After making these modifications, the Reports server must be restarted.
- If Forms Services is configured to run in SSO mode, then Reports requests are sent with the authid provided, based on the SSO user login.
- Protected Reports and Reports Servers can be registered in Portal.

The following table lists the possible Forms/Reports combinations and expected results:

|                                             | <b>Registered, Secure Reports Server</b> |                         | <b>Non-Secure</b><br><b>Reports Server</b> |
|---------------------------------------------|------------------------------------------|-------------------------|--------------------------------------------|
|                                             | Runs only registered<br>reports:         | Runs any report:        |                                            |
| Reports with public<br>access:              | report generated                         | report generated        | report generated                           |
| Reports with<br>specific user<br>access:    | report generated                         | report generated        | report generated                           |
| Reports with no<br>specific user<br>access: | report not<br>generated                  | report not<br>generated | report generated                           |
| Non-registered<br>reports:                  | report not<br>generated                  | report generated        | report generated                           |

**Table 1 Outcome of Forms/Reports Integration when Forms is Running in SSO Mode or Non-SSO Mode**

## <span id="page-5-0"></span>**1.12 When Closing the Browser without First Exiting the Running Form, the Runtime Process Is Still Running until It Times Out**

When testing your Form from the Forms Builder on a windows platform, if you don't exit the Form before closing the browser, the Forms runtime will still run. Therefore, if you try to compile your form again, you will receive the following error message: "FRM-30087 Unable to compile the Forms file". The runtime process will die automatically after the FORMS90\_TIMEOUT period (15 minutes by default)

Workarounds:

**1.** Make sure that you exit the Form before closing the browser

- **2.** Modify the FORMS90\_TIMEOUT variable in the registry and reduce the value (in minutes). Make sure that the value entered is higher than the heartbeat applet parameter (2 minutes by default).
- **3.** If you close the browser without exiting the form, kill the ifweb90.exe process before to compile the form again.

# <span id="page-6-0"></span>**2 Configuration Issues and Workarounds**

This section describes configuration issues and their workarounds for Oracle 9*i* Forms Developer and Oracle9*i*AS Forms Services.

- [JVM Dump on Creating Trigger or Program Unit When Classpath](#page-6-1)  [Exceeds 511 Characters](#page-6-1)
- [Graphics Integration Issues](#page-6-2)
- [Availability of Translated Documentation](#page-7-0)
- [Forms and Reports Integration Issues](#page-7-2)
- [ORARRP Is Not Supported](#page-7-1)
- Sun Java 1.3 Plug-in Not Supported for Application [Deployment](#page-8-2)[Deploying Forms Applications](#page-8-0)
- [New Error Message](#page-8-1)
- [Unable to Use Debugger When OTHERPARAMS in a Named](#page-9-0)  [Configuration Section](#page-9-0)

# <span id="page-6-1"></span>**2.1 JVM Dump on Creating Trigger or Program Unit When Classpath Exceeds 511 Characters**

(2308744) When the FORMS90\_BUILDER\_CLASSPATH exceeds 511 characters, Forms Developer has a JVM dump when trying to create a trigger or a Program Unit. The workaround is to set CLASSPATH=\$FORMS90\_BUILDER\_CLASSPATH, either in the f90desm.sh script or at the command line.

## <span id="page-6-2"></span>**2.2 Graphics Integration Issues**

### **2.2.1 TK\_PRINTER Value Must Be Set**

(2266745) Graphics, such as a chart, may not appear when a Form runs. As a workaround, modify the g90runm.sh to set TK\_PRINTER to the actual \$PRINTER value.

#### **2.2.2 Graphics Integration in a Form**

(2298868) The PATH environment variable in default.env must be set to:

%ORACLE\_HOME%/bin

in the 9i Oracle Home.

### **2.2.3 Graphics Integration Is Unsupported in Solaris2.6 iAS V2 and Solaris 2.8 iAS1022.**

(2315875) Graphics 6*i* integration from Forms 9i may fail if Graphics is installed on a machine running Solaris 2.8 and Forms is installed on a machine running Solaris 2.6.

## <span id="page-7-0"></span>**2.3 Availability of Translated Documentation**

Oracle9*i*DS Forms Japanese documentation is not available for this release. It will be available in the Japanese Oracle9*i*DS Forms 9.0.2 release.

# <span id="page-7-1"></span>**2.4 ORARRP Is Not Supported**

ORARRP is not supported. In the *Oracle9i Forms Developer and Forms Services: Migrating Forms Applications from Forms6i* manual (P/N A92183-01), the following converter.properties options are not supported:

- default.use\_orarrp
- default.orarrp\_virtual\_directory
- default.orarrp\_physical\_directory

You can ignore these options.

## **2.5 Important Information for Customers Using Oracle JInitiator**

For improved functionality, it is recommended that you use JInitiator 1.3.1.9, which is available for download on OTN, rather than the version of JInitiator that was included with your installation of Forms.

# <span id="page-7-2"></span>**2.6 Forms and Reports Integration Issues**

#### **2.6.1 Reports integration fails with error frm-41213**

(2278644, 2280598) As a workaround when you receive this error, add the following to the default.env file:

REPORTS\_CLASSPATH=%FORMS\_ORACLE\_HOME%/jlib/zrclient.jar;%FORMS\_ORACLE\_

### **2.6.2 Cannot Invoke Reports Builder from Form Builder**

(2228305) As a workaround, modify the file f90desm.sh and uncomment the line that calls reports.sh.

## <span id="page-8-2"></span>**2.7 Sun Java 1.3 Plug-in Not Supported for Application Deployment**

(2262949, 2268090) On Solaris platforms, the formsweb.cfg file contains VM parameters that are not supported for deployment in a production environment. The 1.3 Sun Java plug-in is not supported as a client platform for runtime deployment. The entry in the formsweb.cfg file for this plug-in is included only for use with Oracle9*i*DS Forms Developer on Unix platforms, when running or debugging a form.

# <span id="page-8-0"></span>**2.8 Deploying Forms Applications**

To deploy Oracle9*i* Forms applications on Oracle9*i*AS, you must configure the forms90.conf file. Oracle9*i*AS Forms Services use OC4J, via mod\_OC4J, for the Forms Servlet and the Forms Listener Servlet only. All other file handling, such as downloading client Java archives and JInitiator, is performed directly by the Oracle HTTP Server. the forms90.conf file is automatically configured during product installation. See the *Oracle9iAS Forms Services Deployment Guide* (part number A92175-01) for information about the forms90.conf file.

Because there is no Apache HTTP Listener on Oracle9*i*DS, however, Forms uses OC4J directly for design-time deployment and for downloading client archive files.

# <span id="page-8-1"></span>**2.9 New Error Message**

FRM-93000: Servlet internal error. Cause: A servlet error occurred, or runtime did not start propery. Action: See the error messages in the servlet (OC4J) log file for clarification.

You can find the OC4J log file at:

<ORACLE\_HOME>/j2ee/OC4J\_BI\_Forms/application-deployments/forms90app

The log file is called application.log, and is usually in a subdirectory like OC4J\_BI\_Forms\_default\_island\_1, depending on how iAS has been configured.

## <span id="page-9-0"></span>**2.10 Unable to Use Debugger When OTHERPARAMS in a Named Configuration Section**

(2161032) If you use OTHERPARAMS in a named configuration section in the formsweb.cfg file, you overwrite the default the OTHERPARAMS parameter, which contains the DEBUG parameter.

For example, suppose you have a named configuration that looks like this:

[MyApp] otherparams=usesdi=yes

Then you are overriding the default OTHERPARAMS, which looks like this:

```
otherparams=debug=%debug% host=%host% port=%port%
```
Therefore, if you use the debugger with the MyApp configuration, the debugger will not run. This behavior also occurs if the Application Server URL is modified in the Form preferences to use the MyApp configuration.

The workaround is to put DEBUG, HOST, and PORT as separate parameters. Modify the appropriate base.html file and the three separate parameters. Make sure to also add them in the default section of formsweb.cfg. Then, remove them from OTHERPARAMS.

### **2.11 Configuring Run Form on UNIX Platforms**

To use Run Form on UNIX platforms, do the following:

- **1.** Install the JDK 1.3.1\_02 plug-in.
- **2.** Set NPX\_PLUGIN\_PATH to <Plug-in Installation location>/plugin/i386/ns4 to enable the Java plug-in for Netscape.
- **3.** In the Form Builder, select Edit | Preferences |Run Time.
- **4.** Enter the absolute path to the browser in the Web Browser Location text field.

**Note** The Web Browser should not be a symbolic link; if so Run Form will hang.

**5.** Click OK to save the settings and dismiss the dialog.

## **2.12 Enabling HTTPS and Single Sign-On (SSO) with Oracle9i Forms**

(2293330) To enable HTTPS and Single Sign-On (SSO) with Oracle 9i Forms, do the following:

#### **1.** Register HTTPS information by running the following commands on the middle-tier server.

\$ORACLE\_HOME/jdk/bin/java -jar \$ORACLE HOME/sso/lib/ossoreg.jar -oracle\_ home\_path %MIDTIER\_ORACLE\_HOME% -host %<INFRASTRUCTRE\_MACHINE\_NAME>% -port 1521 -sid iasdb -site name %<INFRASTRUCTRE\_MACHINE\_NAME>%:1521 -success\_url https://midtierserver.us.oracle.com:4443/osso\_login\_ success-logout\_url https://midtierserver.us.oracle.com:4443/osso\_logout\_ success-cancel\_url https://midtierserver.us.oracle.com:4443/-home\_url https://midtierserver.us.oracle.com:4443/-config\_mod\_osso TRUE -u root -sso\_server\_version v1.2

- Note: Port 4443 is the default port with Oracle9*iAS*.
- **2.** Import the certification file \$ORACLE\_ HOME/webcache/wallets/default/b64certificate.txt.

If you want to run a form with Jinitiator, append the b64certificate.txt file to certdb.txt. If you want to run a Form natively in Internet Explorer, import this file into Internet Explorer.

## **2.13 Unable to Use HTTP and HTTPS with SSO Simultaneously**

(2302613) When you use SSO (Single-Sign-On) with Forms, you must register the mod\_osso partner on the middle-tier server. If you run a form in HTTP mode, you must register it with the required HTTP information. If you run a form in https mode, you must register it with the required https information. However, you can only register one or the other with mod\_ osso. Therefore, you cannot simultaneously run forms in http and https mode with SSO simultaneously.

# <span id="page-10-0"></span>**3 Oracle9i Forms Issues**

The following sections describe known issues in Oracle9*i* Forms components:

- [Oracle9i Forms and Enterprise Manager Issues](#page-11-0)
- [Oracle9i Forms Trace Issues](#page-11-1)
- [Unable to Use Run Form When Saving Forms in Directories with](#page-11-2)  [Spaces in Path](#page-11-2)
- **[Changed Keyboard Shortcuts](#page-12-1)**

## <span id="page-11-0"></span>**3.1 Oracle9i Forms and Enterprise Manager Issues**

### **3.1.1 Killing Forms Session Takes about One Minute in Enterprise Manager**

(2190329) The Forms Server is doing necessary clean-up work, such as cleaning up memory allocations. The same effect happens when the Form process is killed from the command line.

### **3.1.2 Enterprise Manager Strips Comments from formsweb.cfg**

(2171120) If you modify the formsweb.cfg file using Enterprise Manager, and then submit the changes, all comments that were in the formsweb.cfg file are removed. This behavior does not occur until you submit the changes; therefore, viewing is safe.

## <span id="page-11-1"></span>**3.2 Oracle9i Forms Trace Issues**

### **3.2.1 Unable To Create Defined Log Name**

(2247822) Users can no longer specify the log name for the Forms Trace file in a URL. This behavior prevents a user from accidentally writing a file to an invalid location. If a user specifies log=<filename> in the URL, the URL will be ignored. The file will be named forms  $\langle$  pid $\rangle$ .trc where  $\langle$  pid $\rangle$  is the process ID on the server. The file will be created in the directory specified by the environment variable FORMS90\_TRACE\_PATH, which is specified on the server.

#### **3.2.2 Oracle Trace Has Been Desupported for Oracle9i Forms**

(2296258) If you specify record=otrace, the Form will fail to start. This issue will be resolved in the next patch set to Oracle9*i* Forms.

# <span id="page-11-2"></span>**3.3 Unable to Use Run Form When Saving Forms in Directories with Spaces in Path**

(1983066) When creating a simple form and saving it to a directory such as C:\Program Files\Oracle\test.fmb, and when you click the Run Form icon, an error dialog appears:

FRM-40010 : Cannot read form C:\Program.

This error message appears when there is a space in the URL.

### <span id="page-12-1"></span>**3.4 Changed Keyboard Shortcuts**

The following keyboard shortcuts have changed:

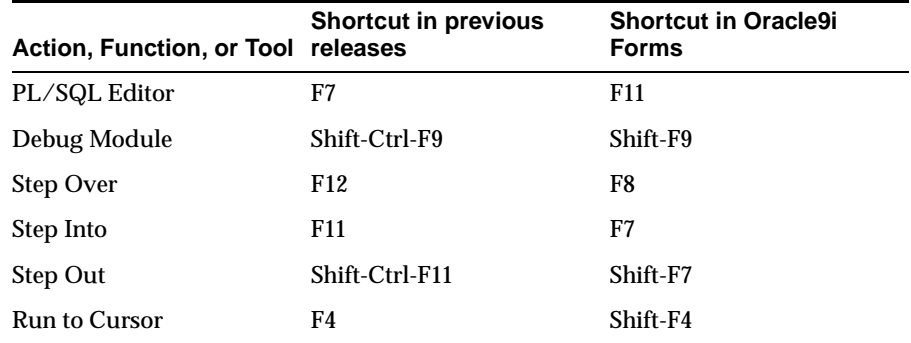

**Table 2 Keyboard shortcuts**

# <span id="page-12-0"></span>**4 Oracle9i Forms Known Bugs**

The following sections describe known bugs in Oracle9*i* Forms and suggested workaround where available:

- [Time Zone Support for Dates Prior to November 18, 1883](#page-13-0)
- [Forms Can Mangle Data In NCHAR Or NVARCHAR2 Columns](#page-13-1)
- [Getting ONETIMEWHERE Block Property after Querying May](#page-13-2)  [Crash Forms](#page-13-2)
- [Layout Editor Should Show Iconic Button GIF/JPG Images](#page-13-3)
- [Cannot Use Keyboard to Navigate to Select Java Classes Field](#page-13-4)
- [Migration Assistant](#page-14-0)
- RUN\_PRODUCT Built-in Fails When Used to Start a Second Forms **[Session](#page-15-1)**
- [Valid Bean Name In Implementation Class Returns FRM-13008](#page-15-0)  [Error](#page-15-0)
- [XMLTOOL Issues](#page-16-0)
- [PL/SQL Converter Issues](#page-16-1)
- **JDAPI** Issues
- [Valid Bean Name In Implementation Class Returns FRM-13008](#page-15-0)  [Error](#page-15-0)
- [Forms to Report Integration Does not Work in Debug Mode](#page-15-2)

# <span id="page-13-0"></span>**4.1 Time Zone Support for Dates Prior to November 18, 1883**

(2105230) There is a known problem with conversion of dates prior to November 18, 1883 between different time zones - e.g. US/Eastern to GMT. The wrong result can be returned in these circumstances. This problem will be addressed in a future patch of Oracle9*i* Forms.

# <span id="page-13-1"></span>**4.2 Forms Can Mangle Data In NCHAR Or NVARCHAR2 Columns**

(2060602) Data in NCHAR or NVARCHAR2 columns may not be correct. When a Form is running against a database that has non-Unicode NLS CHARACTERSET, data can be mangled when inserting or updating from a CHAR item in the Form into an NCHAR or NVARCHAR2 column in the database, even when the server hosting the Form specifies the UTF8 character set for NLS\_LANG.

Data can also be mangled when querying from NCHAR or NVARCHAR2 columns.

## <span id="page-13-2"></span>**4.3 Getting ONETIMEWHERE Block Property after Querying May Crash Forms**

(2175919) After querying records into a data block, and if the ONETIMEWHERE property is set for the data block, Forms crashes while retrieving the ONETIMEWHERE property.

As a workaround, if you set the ONETIMEWHERE property on a block, then execute the query, do not get the ONETIMEWHERE property.

# <span id="page-13-3"></span>**4.4 Layout Editor Should Show Iconic Button GIF/JPG Images**

(1960603) In a Web environment, icons are either.GIF or.JPG files. However, in the Layout Editor in the Forms Builder, ICO files are still used to display icons. These icons are used for design-time only. At runtime, GIF and JPG files are used. A future version of Oracle9*i* Forms should support GIF and JPG files in the Form Builder at design-time.

## <span id="page-13-4"></span>**4.5 Cannot Use Keyboard to Navigate to Select Java Classes Field**

(2235125) In the Import Java Classes dialog, you cannot navigate using keys to the Select Java Classes field.

## <span id="page-14-0"></span>**4.6 Migration Assistant**

(2250726) DATA\_PARAMETER that is used with Run\_Product to call Reports cannot be passed to Reports via Run\_Report\_Object. The migration assistant issues a warning that if this is used in Conjunction with RUN\_ PRODUCT() for Reports then it will no longer work.

#### **4.6.1 Migration Assistant and PLL files**

(2116895 and 2116644)

The migration of a PLL file is unsuccessful if the PLL contains either the keyword "language" or "userenv('LANG')". As a workaround, we have fixed the Migration Assistant so that if it finds the occurrence of either of these words inside the PLL, it will abort the migration process with an error message. The error message is different for each keyword, and looks something like:

ERROR: <OBJECT\_NAME>: Invalid PL/SQL variable name "language" found. This variable should be renamed.

ERROR: < OBJECT NAME>: Invalid PL/SOL construct "userenv('LANG')" found. ora\_nls.get\_lang\_str(ora\_nls.language\_abbr) should be used instead.

ERROR: Stop word(s) found. Rolling back changes and aborting migration.

Unfortunately, the occurrences of these stop words inside comments also cause migration to be aborted. If you don't want to abort migration of the PLL, you can comment out the userenv and language category lines in the search\_replace.properties file.

#### **4.6.2 Compile After Conversion**

(2175830) Compile After Conversion (default.generateruntime) is still valid, and is a true/false property. If it is set to "true", the module is compiled after conversion (i.e .fmx or .mmx or .plx file is generated). In the case of PLL files, the PLX file is always generated, irrespective of the default.generateruntime property. This behavior is incorrect, and bug 2175830 has been filed for it.

As a workaround, look at the Edit | Inherit menu. It will be disabled if the property in question has a grey dot; otherwise, it is enabled. When it is enabled, you can look at the Subclass Information property, navigate to the property class, and see if the property is inherited or not and compare values.

Alternatively, you can convert the .fmb file to XML and look at the properties there. Only overwritten properties will be displayed in the XML.

## <span id="page-15-1"></span>**4.7 RUN\_PRODUCT Built-in Fails When Used to Start a Second Forms Session**

(2258275) When the RUN\_PRODUCT Built-in to invoke a second Web-deployed Forms application, you may receive the error:

Connection from a new browser window not supported

Also, the original Form session may freeze when the newly created one is exited. As a workaround, use the "open\_form" PL/SQL built-in to run another (or the same) Form instance in a new session instead of using run\_ product. This is the recommended way of running multiple Forms sessions in one browser window.

## <span id="page-15-0"></span>**4.8 Valid Bean Name In Implementation Class Returns FRM-13008 Error**

(2254547) After assigning a valid bean name in the Implementation Class Property, Forms returns the following error:

FRM-13008: cannot find javabean with name 'mypackage.PJCBeanWrapper'.

Make sure all the dependent class files are available to Forms builder. If you have created the bean using JDeveloper PJC Wizard, add jdev-rt.jar, f90all.jar and the jar containing the bean classes to FORMS90\_BUILDER\_ CLASSPATH as a workaround.

## <span id="page-15-2"></span>**4.9 Forms to Report Integration Does not Work in Debug Mode**

When running a form with an integrated report from Forms Developer in debug mode (using "Debug Module" from the "Debug" menu or by clicking the "Run Form Debug" button), the following error occurs:

FRM-41213: Unable to connect to the Report Server Rep9isrv.

Reports integration works without error when you are not running the form in debug mode.

## **4.10 Valid Bean Does Not Display in Bean Area of Layout Editor**

(2258187) On Solaris, you won't see a new object in the Layout Editor after a valid bean name is set in the Implementation Class property. Unlike the Windows version of the Layout Editor, the Solaris version does not give any user feedback.

Since no feedback is given, and if you've set the classpath incorrectly, or an invalid Bean name is set in the Implementation Class property, you won't know about the error until you run the Form module.

## <span id="page-16-0"></span>**4.11 XMLTOOL Issues**

### **4.11.1 Converting a Form Module to XML and Back**

(2252171) After converting an Oracle9*i* Forms module to its XML equivalent and then back to a Forms module, the canvases may not display correctly because custom color palettes are not preserved in the conversion.

### **4.11.2 XML To FMB Conversion Does Not Report Image Errors**

(2061461) When doing an XML to FMB conversion on an Oracle9*i* Form that contains a graphics object of type IMAGE, and the image file is not found, the conversion utility provides no warning. When this Form is loaded into the Forms Builder and the canvas containing that object is opened, the Form Builder crashes.

### **4.11.3 XML Converter Throws Exception if PLL Is Missing**

(2255174) When using the XML converter on a Oracle9*i* Form with an attached PLL file, and if the PLL file is not in the FORMS90\_PATH, the XML Converter throws an exception. Instead of a clear message which indicates the PLL file that is causing the problem, the user gets an ambiguous error:

Processing XML module vec0005\_fmb.xml @ ERROR - an exception has been encountered: @ oracle.forms.jdapi.JdapiException: \_jni\_attach\_lib failed

However, the XML Converter will continue without the library.

## <span id="page-16-1"></span>**4.12 PL/SQL Converter Issues**

### **4.12.1 PL/SQL Converter Converts All Occurrences of the Word "CALL" to "CALL\_FORM"**

(2114805) This behavior happens even if the word "CALL" is used elsewhere, such as in comments.

### **4.12.2 PL/SQL Converter Displays Warning About Commented-Out Obsolete Built-in**

(2116969) The PL/SQL Converter shows warnings about obsolete Built-ins that are commented out.

## <span id="page-17-1"></span>**4.13 JDAPI Issues**

### **4.13.1 Use Uppercase When Referring to Forms Objects that Use JDAPI**

(2215797) Internally, Forms uses uppercase characters for Oracle9*i* Form objects. Since Java is case-sensitive, it is important to use uppercase when referring to Forms objects using JDAPI.

### **4.13.2 Complete Classpath not Available for JDAPI**

(2316467) In order to run the JDAPI, you will need to have f90jdapi.jar in the CLASSPATH:

CLASSPATH =<oraclehome>\forms90\java\f90jdapi.jar;

# <span id="page-17-0"></span>**5 National Language Support Issues**

This section describes known issues with national language support.

- [Obsolete Menu Item Type Upgrade Messages](#page-17-2)
- [Use of Multibyte Characters in URL Query Parameters and Form](#page-18-1)  [Name](#page-18-1)
- **[Multibyte Characters in Environment File](#page-18-2)**

## <span id="page-17-2"></span>**5.1 Obsolete Menu Item Type Upgrade Messages**

(2055224) This following messages related to the upgrade of obsolete menu item types are not present in non-English versions of the message file.

The following messages were added to the message file:

```
2500,0, "PLUS-type menu items are not supported in this version of 
Forms.\n" 
2501,0, "FORM-type menu items are not supported in this version of 
Forms.\n" 
2502,0, "MACRO-type menu items are not supported in this version of 
Forms.\n" 
2503,0, "This menu item has been converted to a PL/SQL-type menu 
item.\nThe old command text is shown within comments below.\n" 
2504,0, "Consider using the HOST built-in with the original text." 
2505,0, "Consider using the CALL_FORM built-in with the original text." 
2506,0, "Consider using the MACRO built-in with the original text."
```
## <span id="page-18-1"></span>**5.2 Use of Multibyte Characters in URL Query Parameters and Form Name**

(1994138 and 1961840) Multibyte or bidirectional characters in query parameters in a URL used to invoke the Forms Servlet may not be handled correctly. For example, attempting to run a form whose (fmx) file name contains multibyte characters using a URL like

http://myserver/forms90/f90servlet?form=abcXX

may fail with an error saying the form module was not found (where XX represent multibyte or bidirectional characters). Also, specifying a multibyte form name in the formsweb.cfg file may fail in the same way too. The workaround is to rename the Form fmx file to a name not containing multibyte characters. These issues will be addressed in a future release.

## <span id="page-18-2"></span>**5.3 Multibyte Characters in Environment File**

(194001) Multibyte or bidirectional characters in the environment file (usually called default.env) may not be read correctly. For example, if the FORMS90\_PATH variable contains such characters the form may not be found (case where path to the form includes directories whose names contain multibyte characters). A workaround is to place the form module under directories with names which only include single byte characters.

# <span id="page-18-0"></span>**6 Documentation Errata**

This section describes known errors in the Oracle9*i* Forms documentation set:

■ [Online Help System](#page-18-3)

## <span id="page-18-3"></span>**6.1 Online Help System**

#### **6.1.1 Browsing PL/SQL Package Global Variables in the Debugger**

In the Online Help topic "About Debugging", the sixth bullet in the list incorrectly mentions that you can browse instantiated PL/SQL package global variables. These variables cannot be seen in the debugger.

### **6.1.2 Incorrect Code in JDAPI Subclassing Example**

(2170544) In the Online Help topic "Low-level Subclassing Using Parent Properties", the following line of code:

blockA.setParentModuleStorage(JdapiTypes.PAMO\_FILESYSTEM\_CTID);

#### causes a compilation error:

cannot resolve symbol symbol: variable PAMO\_FILESYSTEM\_CTID blockA.setParentModuleStorage(JdapiTypes.PAMO\_FILESYSTEM\_CTID);

The solution is to comment out this line of code and the example will compile.